## How to use a mobile hotspot on your iPhone

1. From your main home screen on your mobile go to **settings**

2. Click on **personal hotspot**

3. Slide the bar to **turn it on**  'green'

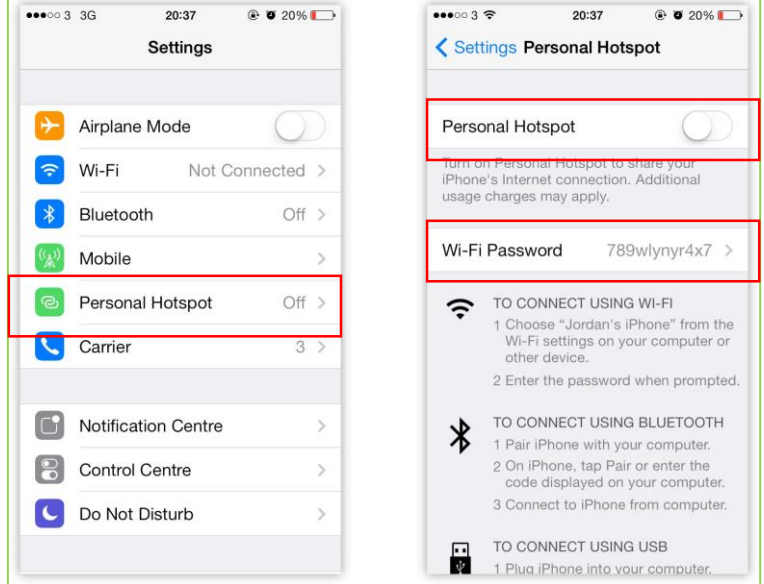

## 4. Go to **Wi-Fi settings** on your laptop

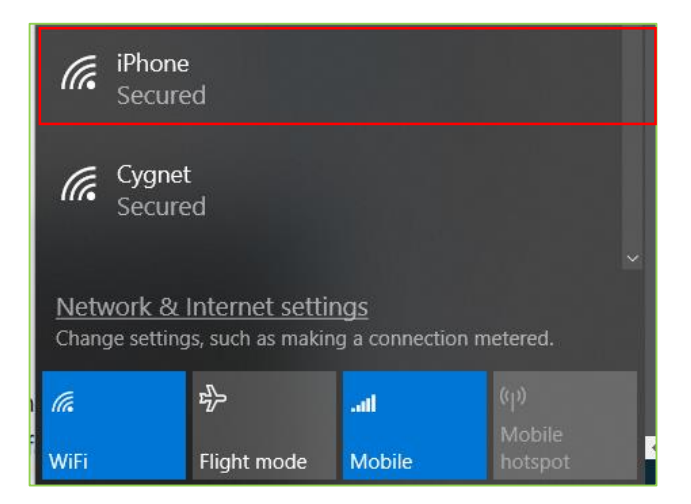

## 5. Select iPhone and enter the **Wi-Fi password** from your mobile

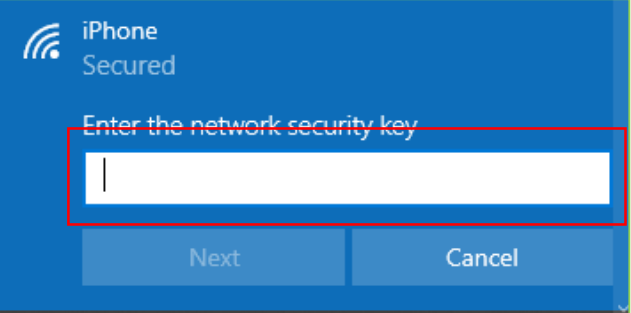